### Ad Hoc and Sensor Networks Exercise 4

## Sensor Network programming

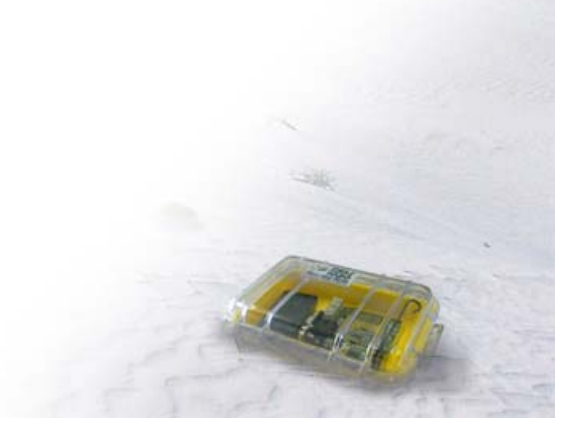

*Ad Hoc and Sensor Networks*

- Sensor network programming in a nutshell
	- Read a tutorial
	- –Solve two (simple) tasks on real hardware
	- Lab-style exercise
		- Teams of two to three students are ideal
		- Two parallel lab working places are available
		- Reservation system on the course website
	- Expected time needed for all tasks: 3-4 hours
	- – Mandatory to get the testat without taking the exam

### **Tutorial**

- Carefully read the tutorial on the TinyOS website
	- http://www.tinyos.net/tinyos-1.x/doc/tutorial/index.html
	- Ignore instructions about setting up the system, flashing applications, simulation, and data ROM access
- The tutorial contains several exercise tasks: Think about them but do not write code
- We use an Eclipse plug-in to develop the applications which is not mentioned in the tutorial

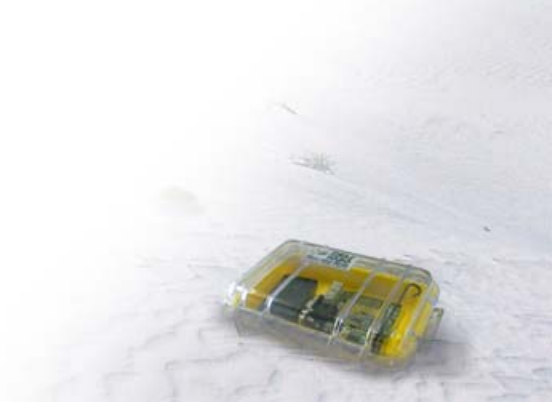

- **Exchange of a sensor reading**
	- $-$  Two sensor nodes are  $u$  set from the set What exactly do we get from the
	- –One node periodically samples in the new Sensor and broadcasts the reading over its radio sensor?
	- The other node listens for radio messages and signals if it is getting brighter or darker
		- Brighter -> The green LED of the receiver is set
		- Darker -> The red LED of the receiver is set
		- No significant change -> The yellow LED is set

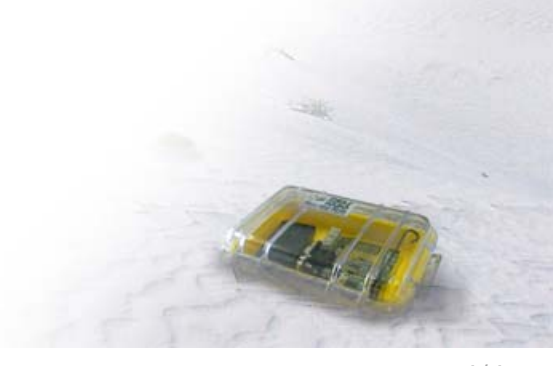

#### •**Optical Communication using Morse Codes**

- Sender
	- Sensor node connected to the pc over a serial connection
	- Controlled by a (provided) java application
	- LEDs are toggled on/off to transmit Morse signals
- Receiver
	- Sensor node sampling its light sensor. Detects and decodes Morse signals
	- Connected to a pc over a serial connection. On the pc the Hyperterminal is used for output

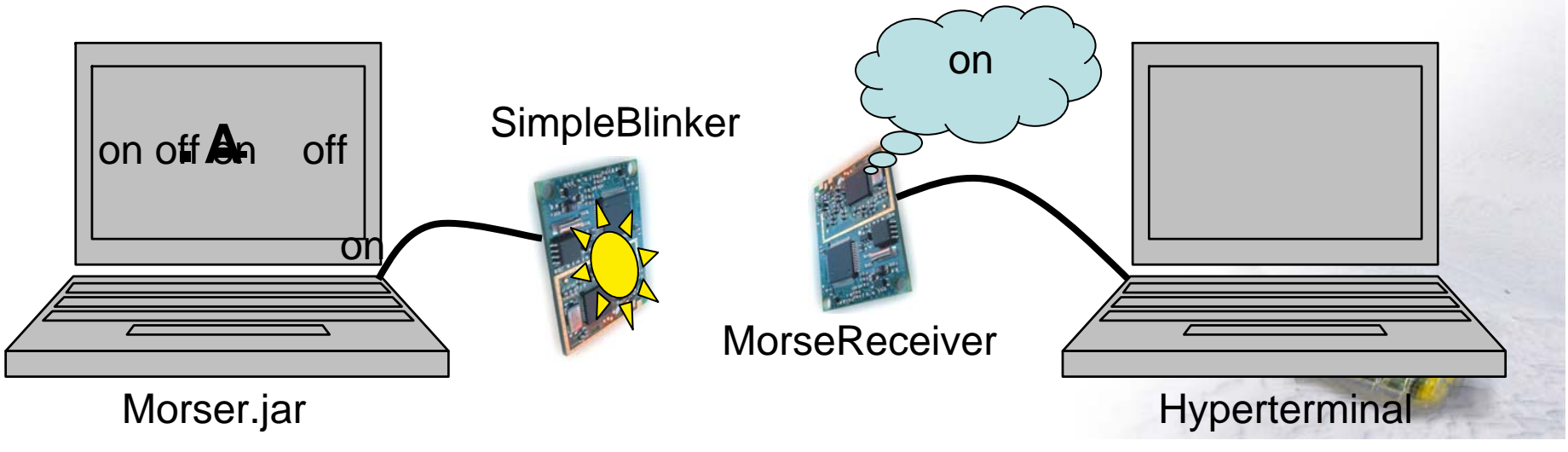

#### •**Optical Communication using Morse Codes**

- Sender
	- Sensor node connected to the pc over a serial connection
	- Controlled by a (provided) java application
	- LEDs are toggled on/off to transmit Morse signals
- Receiver
	- Sensor node sampling its light sensor. Detects and decodes Morse signals
	- Connected to a pc over a serial connection. On the pc the Hyperterminal is used for output

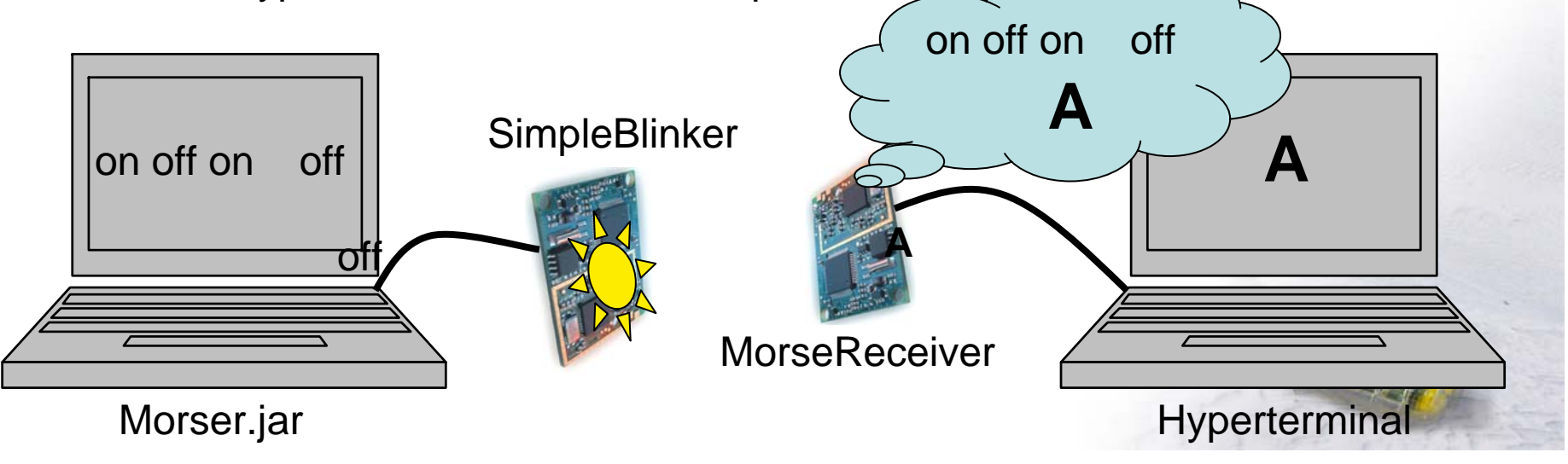

#### •**Optical Communication using Morse Codes**

- Sender
	- Sensor node connected to the pc over a serial connection
	- Controlled by a (provided) java application
	- LEDs are toggled on/off to transmit Morse signals
- Receiver
	- Sensor node sampling its light sensor. Detects and decodes Morse signals
	- Connected to a pc over a serial connection. On the pc the Hyperterminal is used for output

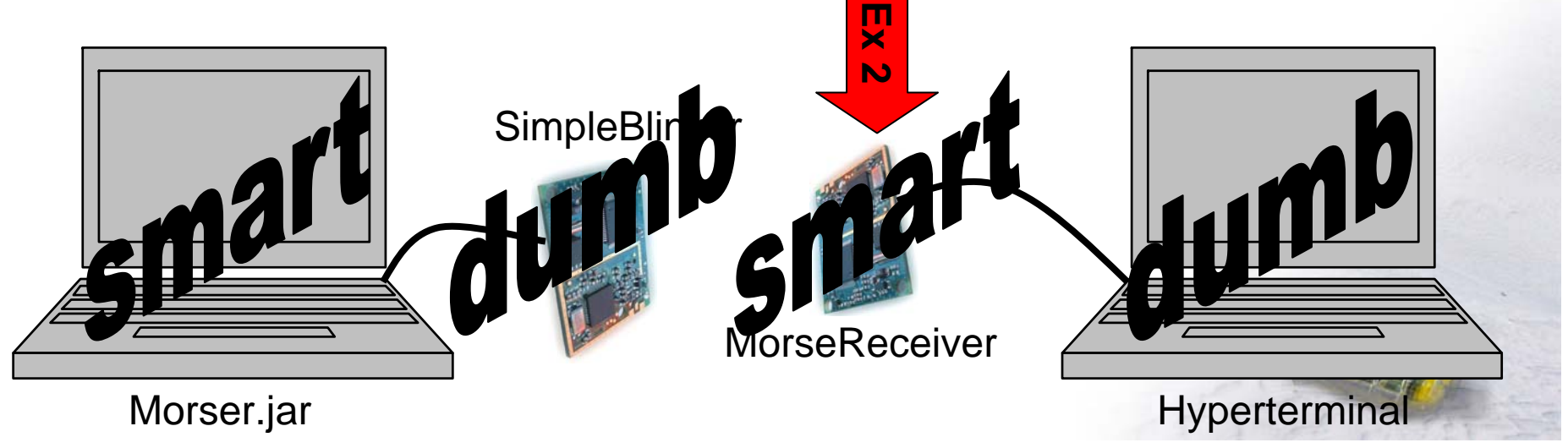

*Ad Hoc and Sensor Networks*

- Code Skeletons for both applications are provided
	- – Exercise 1 only needs very little additional programming and should be solved by all groups
	- – Exercise 2 is more challenging but is also more fun

# **Hint**: Exercise 1 may contain helpful code fragments

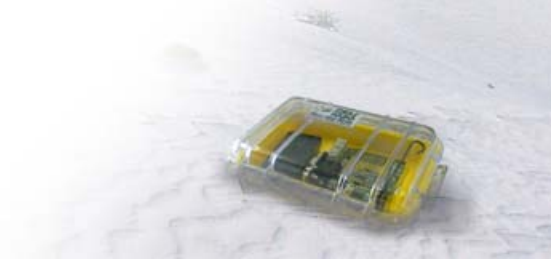

### **Setup**

- The lab computers are preinstalled with all necessary tools and the exercise skeletons
- An Eclipse plug-in for TinyOS development is installed and configured. Check the following website for a quick start on how to use it: http://dcg.ethz.ch/projects/tos\_ide/

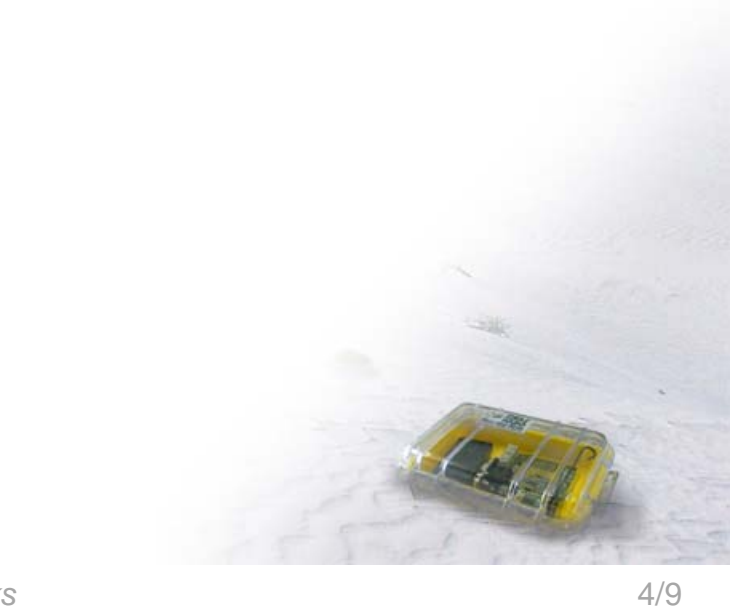

## **Compiling**

- For all Exercise applications two compile commands are defined.
	- Target tinynode is used to compile the application. The compiler output is directed to the Eclipse console
	- tinynode install is used to compile and flash the application to a sensor node

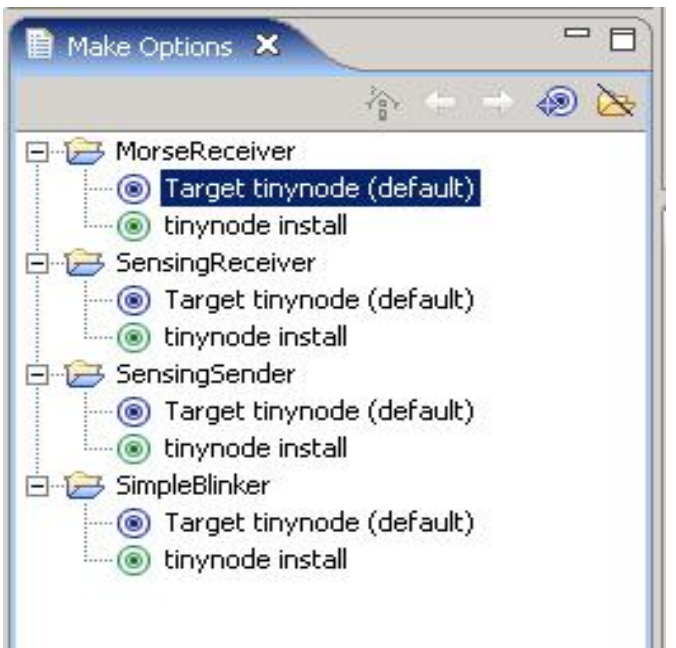

 A popup asks for a **bsl** number. This is the identifier of the serial port the sensor node is attached to. The identifier count starts at 0. Therefore COM1 ==  $0$ , COM2 == 1, COM3 == 2

### Final Remarks

- The lab is in the ETL building. Hardware and keys must be fetched in our office ETZ G64.1
- If you get stuck come back to ETZ G64.1 and ask for help
- A FAQ page will be linked from the course website and updated regularly

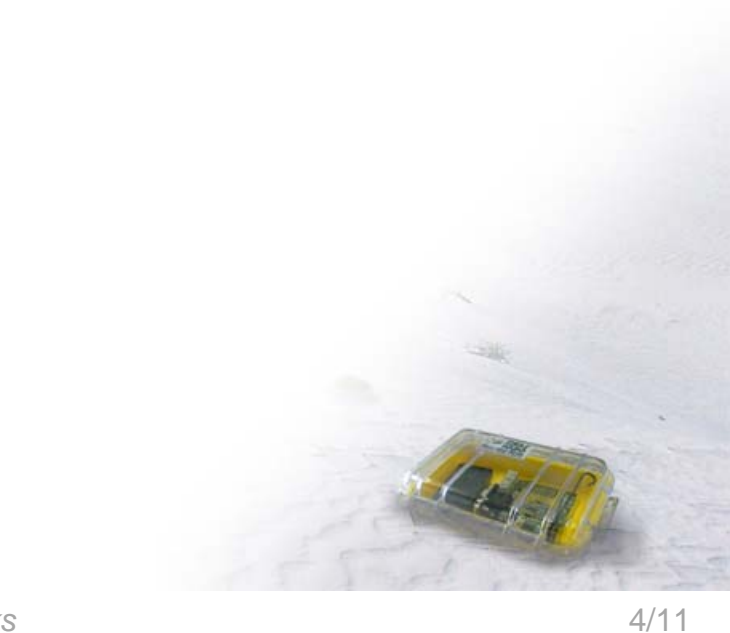